# **Latitude 5280**

# Quick Start Guide

D&LL

Guide d'information rapide Guia de iniciação rápida Hızlı Başlangıç Kılavuzu

## **1 Connect the power adapter and press the power button**

Connecter l'adaptateur d'alimentation et appuyer sur le bouton d'alimentation Ligar o transformador e premir o botão para ligar/desligar Güç adaptörünü takıp güç düğmesine basın توصيل مهايئ التيار والضغط على زر التشغيل

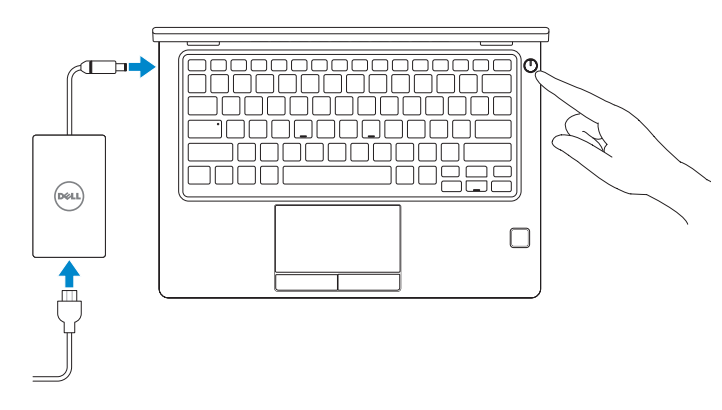

# **2 Finish operating system setup**

Terminer la configuration du système d'exploitation Terminar a configuração do sistema operativo İşletim sistemi kurulumunu tamamlama إنهاء إعداد نظام التشغيل

## **Windows 10**

## **Connect to your network**

Se connecter au réseau Estabeleça ligação à rede Ağınıza bağlanın التوصيل بالشبكة

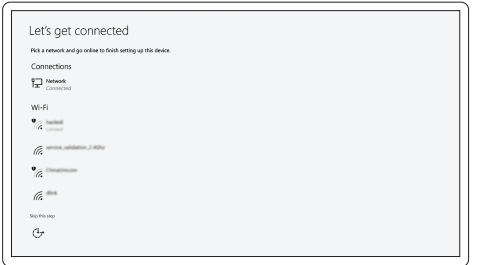

## **NOTE:** If you are connecting to a secured wireless network, enter the password for the wireless network access when prompted.

- **REMARQUE :** si vous vous connectez à un réseau sans fil sécurisé, saisissez le mot de passe d'accès au réseau sans fil lorsque vous y êtes invité.
- **NOTA:** Se estiver a ligar a uma rede sem fios protegida, introduza a palavra passe de acesso à rede sem fios quando solicitado.
- **NOT:** Güvenli bir kablosuz ağa bağlanıyorsanız, sorulduğunda kablosuz ağ erişimi parolasını girin. **مالحظة:** في حالة اتصالك بشبكة السلكية مؤمنة، أدخل كلمة المرور لوصول الشبكة الالسلكية عند مطالبتك.

## **Sign in to your Microsoft account or create a local account**

Se connecter à un compte Microsoft ou créer un compte local Inicie sessão na sua conta Microsoft ou crie uma conta local Microsoft hesabınıza oturum açın veya yerel bir hesap oluşturun قم بتسجيل الدخول إلى حساب Microsoft أو قم بإنشاء حساب محلي

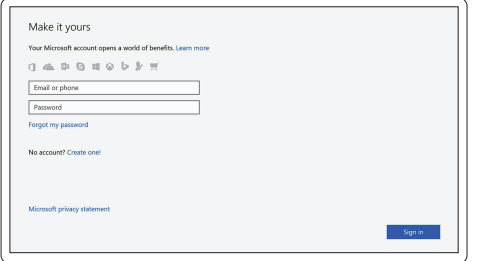

## **Locate Dell apps in Windows 10**

Localiser les applications Dell dans Windows 10 Localizar as aplicações Dell no Windows 10 Dell uygulamalarınızı Windows 10'de bulun حدد مكان تطبيقات Dell في 10 Windows

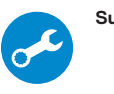

## **SupportAssist Check and update your computer**

Rechercher des mises à jour et les installer sur votre ordinateur Verifique e atualize o seu computador Bilgisayarınızı kontrol edin ve güncellemeleri yapın التحقق من الكمبيوتر الخاص بك وتحديثه

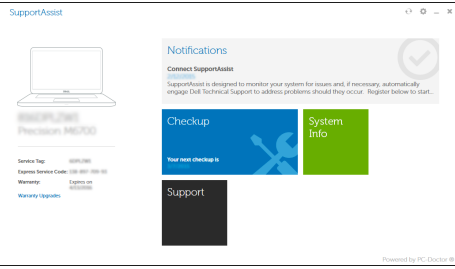

## **Ubuntu**

## **Follow the instructions on the screen to finish setup.**

Suivre les instructions qui s'affichent à l'écran pour terminer la configuration. Siga as instruções no ecrã para concluir a configuração. Kurulumu tamamlamak için ekrandaki talimatları izleyin. اتبع اإلرشادات التي تظهر على الشاشة إلنهاء عملية اإلعداد.

**Features** Caractéristiques | Funcionalidades | Özellikler | الميزات

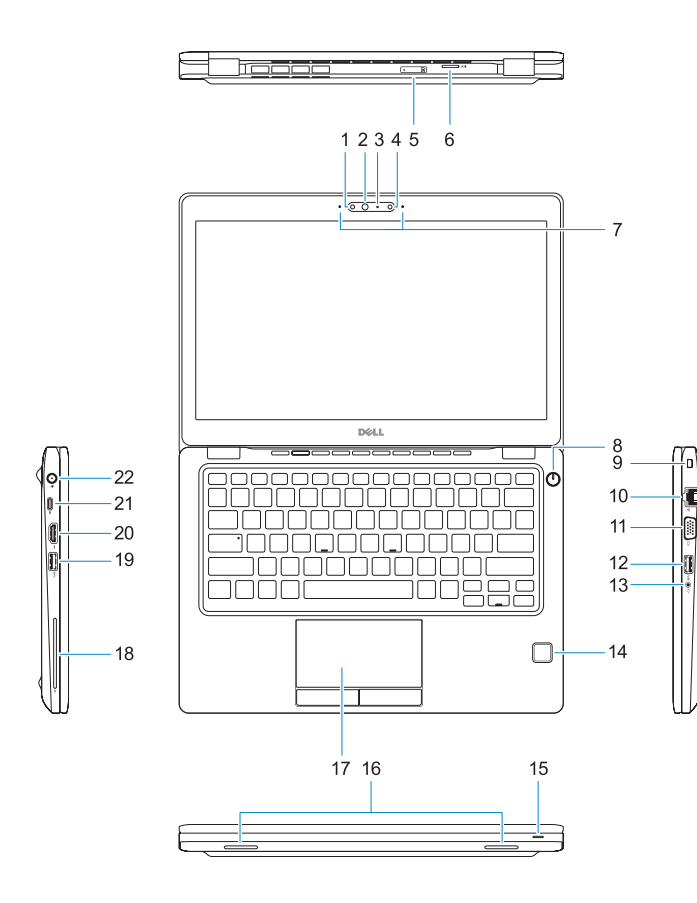

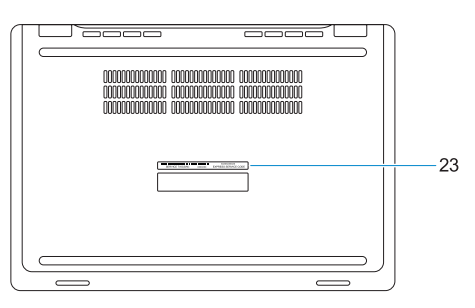

- **1.** Infrared (IR) camera (optional)
- **2.** Infrared emitter (optional)
- **3.** Camera status light (optional)
- **4.** Camera (optional)
- **5.** uSIM card slot (optional)
- **6.** uSD card reader
- **7.** Dual array microphones
- **8.** Power button
- **9.** Nobel Wedge lock slot
- **10.** Network port
- **11.** VGA port
- **12.** USB 3.0 port with PowerShare
- **13.** Headset/Microphone port
- **14.** Touch Fingerpint reader (optional)
- **15.** Battery charge status light
- **16.** Speakers
- **17.** Touchpad
- **18.** Smart card reader (optional)
- **19.** USB 3.0 port
- **20.** HDMI port
- **21.** DisplayPort over USB Type-C
- **22.** Power connector port
- **23.** Service tag label

**THE REAL PROPERTY AND IN** 08HH67A00

- **13.** Port pour casque/microphone
- **14.** Lecteur d'empreintes digitales (en option)
- **15.** Voyant d'état de charge de la batterie
- **16.** Haut-parleurs
- 
- **18.** Lecteur de carte à puce (en option)
- **19.** Port USB 3.0 **20.** Port HDMI
- 
- **21.** DisplayPort sur USB Type-C
- **22.** Port du connecteur d'alimentation
- **23.** Étiquette du numéro de service
- **1.** Webcam infrarouge (en option)
- **2.** Émetteur de rayons infrarouges (en option)
- **3.** Voyant d'état de la webcam (en option)
- **4.** Webcam (en option)
- **5.** Emplacement pour carte micro-SIM **17.** Pavé tactile (en option)
- **6.** Lecteur de carte microSD
- **7.** Double microphone
- **8.** Bouton d'alimentation
- **9.** Emplacement pour câble antivol Wedge Noble
- **10.** Port réseau
- **11.** Port VGA
- **12.** Port USB 3.0 avec PowerShare
- **1.** Câmara de infravermelhos (opcional) **15.** Luz de estado da carga da bateria
- **2.** Emissor de infravermelhos (opcional) **16.** Altifalantes
- **3.** Luz de status da câmara (opcional) **17.** Painel táctil
- **4.** Câmera (opcional)
- **5.** Ranhura do cartão uSIM (opcional)
- **6.** Leitor de cartões uSD
- **7.** Microfones de dupla matriz
- **8.** Botão para ligar/desligar
- **9.** Ranhura do fecho Nobel Wedge
- **10.** Porta de rede
- **11.** Porta VGA
- **12.** Porta USB 3.0 com PowerShare
- **13.** Porta para auscultadores/microfone
- **14.** Leitor biométrico de impressão digital (opcional)

Réglementations et sécurité | Regulamentos e segurança ممارسات الامان والممارسات التنظيمية | Mevzuat ve güvenlik

© 2016 Dell Inc. © 2016 Canonical Ltd. **18.** Leitor de cartão inteligente

(opcional) **19.** Porta USB 3.0 **20.** Porta HDMI

**21.** DisplayPort via USB (tipo C) **22.** Porta do conetor de alimentação **23.** Rótulo da etiqueta de serviço

- **15.** Pil şarj durum ışığı
- **16.** Hoparlörler
- **17.** Dokunmatik yüzey
- **18.** Akıllı kart okuyucu (isteğe bağlı)
- **19.** USB 3.0 bağlantı noktası
- **20.** HDMI bağlantı noktası
- 21. USB Tip-C üzerinde Gösterge
- **22.** Güç kablosu noktası
- **23.** Servis etiketi çıkartması

#### **Product support and manuals**

Assistance produit et manuels Suporte e manuais do produto Ürün desteği ve kılavuzlar دعم المنتج والدالئل

## **Dell.com/support Dell.com/support/manuals Dell.com/support/windows**

#### **Contact Dell**

Contacter Dell | Contactar a Dell Dell'e başvurun االتصال بـ Dell|

**Dell.com/contactdell**

## **Regulatory and safety**

- **1.** Kızılötesi kamera (isteğe bağlı)
- **2.** Kızılötesi verici (isteğe bağlı)
- **3.** Kamera durum ışığı (isteğe bağlı)
- **4.** Kamera (isteğe bağlı)
- **5.** uSIM kart vuvası (isteğe bağlı)
- **6.** uSD kartı okuyucu
- **7.** Çift Dizi mikrofon
- **8.** Güç düğmesi
- **9.** Nobel Wedge kilit yuvası
- **10.** Ağ bağlantı noktası
- **11.** VGA bağlantı noktası
- **12.** PowerShare ile birlikte USB 3.0 bağlantı noktası
- **13.** Kulaklık/hoparlör noktası
- **14.** Dokunmatik Parmak İzi okuyucu (isteğe bağlı)
	- - **1616**مكبرات الصوت
		- **1717**لوحة اللمس
	- **1818**قارئ البطاقة الذكية )اختياري(
		- **1919**منفذ 3.0 USB
		- **2020**منفذ HDMI
- **2121**منفذ DisplayPort على USB من النوع C
	- **2222**منفذ موصل التيار
	- **2323**ملصق عالمة الخدمة

**Dell.com/regulatory\_compliance**

## **Regulatory model**

Modèle réglementaire | Modelo regulamentar Yasal model numarası الموديل التنظيمي |

**P72S**

## **Regulatory type**

Type réglementaire | Tipo regulamentar Yasal tür النوع التنظيمي |

**P72S001**

#### **Computer model**

Modèle de l'ordinateur | Modelo do computador Bilgisayar modeli موديل الكمبيوتر |

**Latitude 12-5280**

© 2016 Microsoft Corporation.

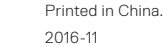

- الكاميرا العاملة باألشعة تحت الحمراء )IR ) **. 1 1515**مصباح حالة شحن البطارية )اختياري(
	- باعث األشعة تحت الحمراء )اختياري( **. 2**
		- **3.** مصباح حالة الكاميرا (اختياري)
			- **4.** الكاميرا (اختيارية)
		- فتحة بطاقة uSIM( اختيارية( **. 5**
			- قارئ بطاقة uSD **. 6**
		- ميكروفونات المصفوفة الثنائية **. 7**
			- زر التيار **. 8**
		- فتحة قفل Wedge Nobel **. 9**
			- **1010**منفذ الشبكة
			- **1111**منفذ VGA
	- **1212**منفذ 3.0 USB مزود بـ PowerShare
		- **1313**منفذ سماعة الرأس/الميكروفون
	- **1414**قارئ بصمة إصبع اللمس )اختياري(